## **Výkaz 17-01 z programu stravné S5**

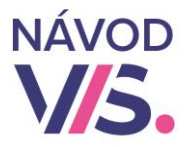

# 1

 $\mathbf{r}$ Ak ste výkaz 17-01 doteraz nepoužívali a nemáte ho nastavený, požiadajte o prvotné nastavenie výkazu technikom.

Ak ho už máte nastavený v minulosti môžete výkaz vytlačiť z programu.

Výkaz o činnosti bude úplný a korektný pri splnení nasledovných podmienok:

- máme vykonané riadne mesačné uzávierky za celý kalendárny rok

- každý stravník má vyplnenú triedu v registri stravníkov

- pri členení na viacero výkazov má stravník v registri stravníkov vyplnenú školu

- máme správne nastavené členenie tried v menu Registre\Triedy

## 2

Ďalším krokom je skontrolovanie verzie programu.

V hornom menu programu spustíme Program – Stav systému.

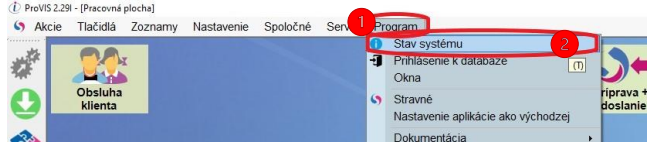

Tu nás zaujíma verzia S – Stravné. Pre správne fungovanie funkcie Výkaz o činnosti musíme mať verziu minimálne 5.08E alebo vyššie. A načítané všetky doplnky a opravy do programu.

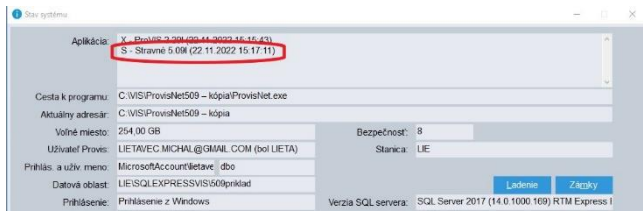

## 3

Ďalším krokom je skontrolovanie, či máme v programe zapnutú Kontrolu vyplnenia položiek pre tlač výkazu.

V hornom menu programu spustíme Nastavenie - Konfigurácia programu

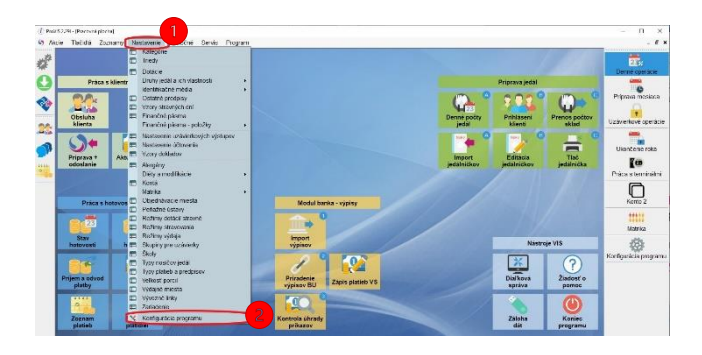

4

1 Pri možnosti **Kontrolovať vyplnenie položiek pre tlač výkazu** musíme mať Áno. A potvrdíme kliknutím na OK.

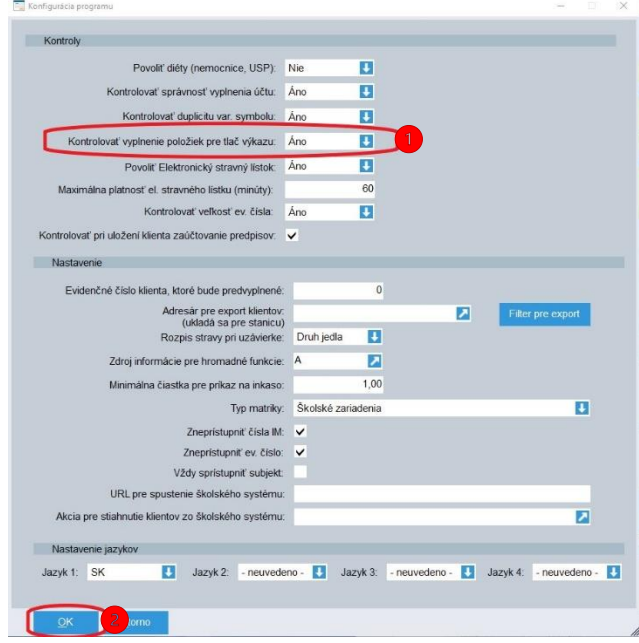

## **Výkaz 17-01 z programu stravné S5**

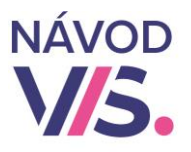

V pravej bočnej lište klikneme na ikonu Ukončenie roka.

Následne na tejto ploche nájdeme ikonu Výkaz o činnosti pre SR a klikneme na túto ikonu.

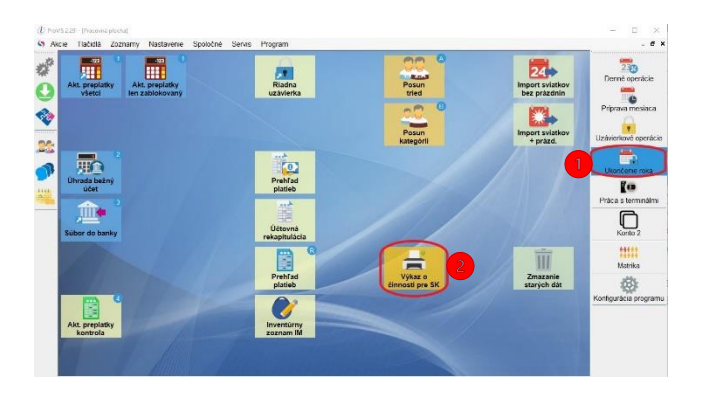

## 7

 $5^{\circ}$ 

V nasledujúcom okne zadáme Obdobie, za ktoré robíme výkaz.

Vyberieme Školu, za ktorú robíme výkaz.

Údaj pre dotáciu by sme mali mať nastavený pri prvotnom nastavení výkazu.

Zadáme hodnoty Plánovaná kapacita, celkový počet miest pri stoloch, Počet bufetov zodpovedajúce vašej jedálni.

A potvrdíme kliknutím na OK.

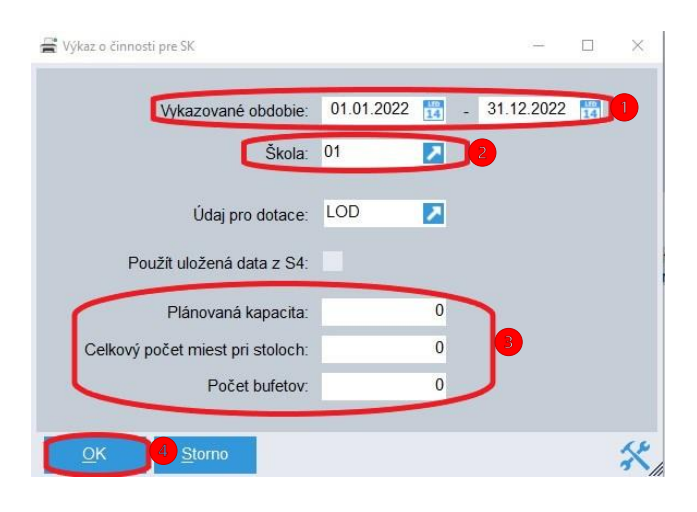

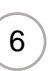

Ak ikonu Ukončenie roku na ploche nenájdeme, môžeme výkaz spustiť aj z horného menu programu kliknutím na Zoznamy - Uzávierky. |<br>|<br>|

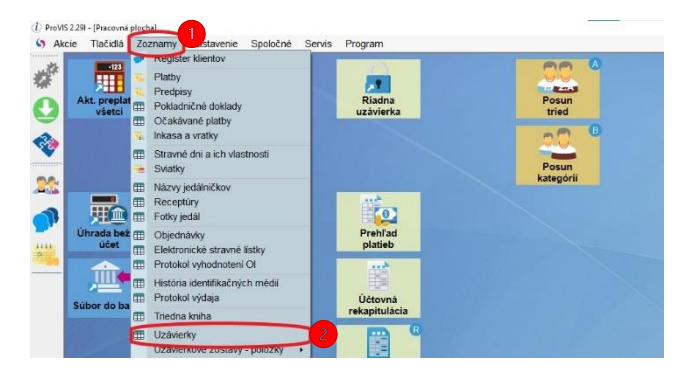

#### Následne klikneme na Tlač a potom na Výkaz o činnosti.

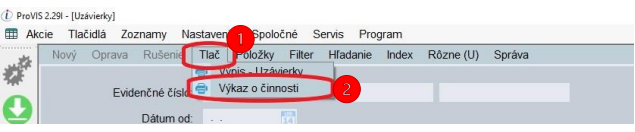

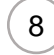

1 Ak odovzdávame viac výkazov (za viac zariadení), tak predchádzajúci krok opakujeme pre každé zariadenie, za ktoré odovzdávame výkaz.

Program ešte pred samotným vygenerovaním výkazu urobí kontrolu. Ak nenájde žiadne chyby, zobrazí nám priamo výkaz, ktorý si následne môžeme vytlačiť.

Ak by nám Kontrola dát pred tlačou údajov pre výkaz o činnosti našla nejaké chyby program nás na tieto chyby upozorní.

Ak vieme tieto vypísané chyby odstrániť tak ich odstránime. Ak budeme mať pochybnosti, že to zvládneme bez pomoci, radšej požiadame o technickú podporu.